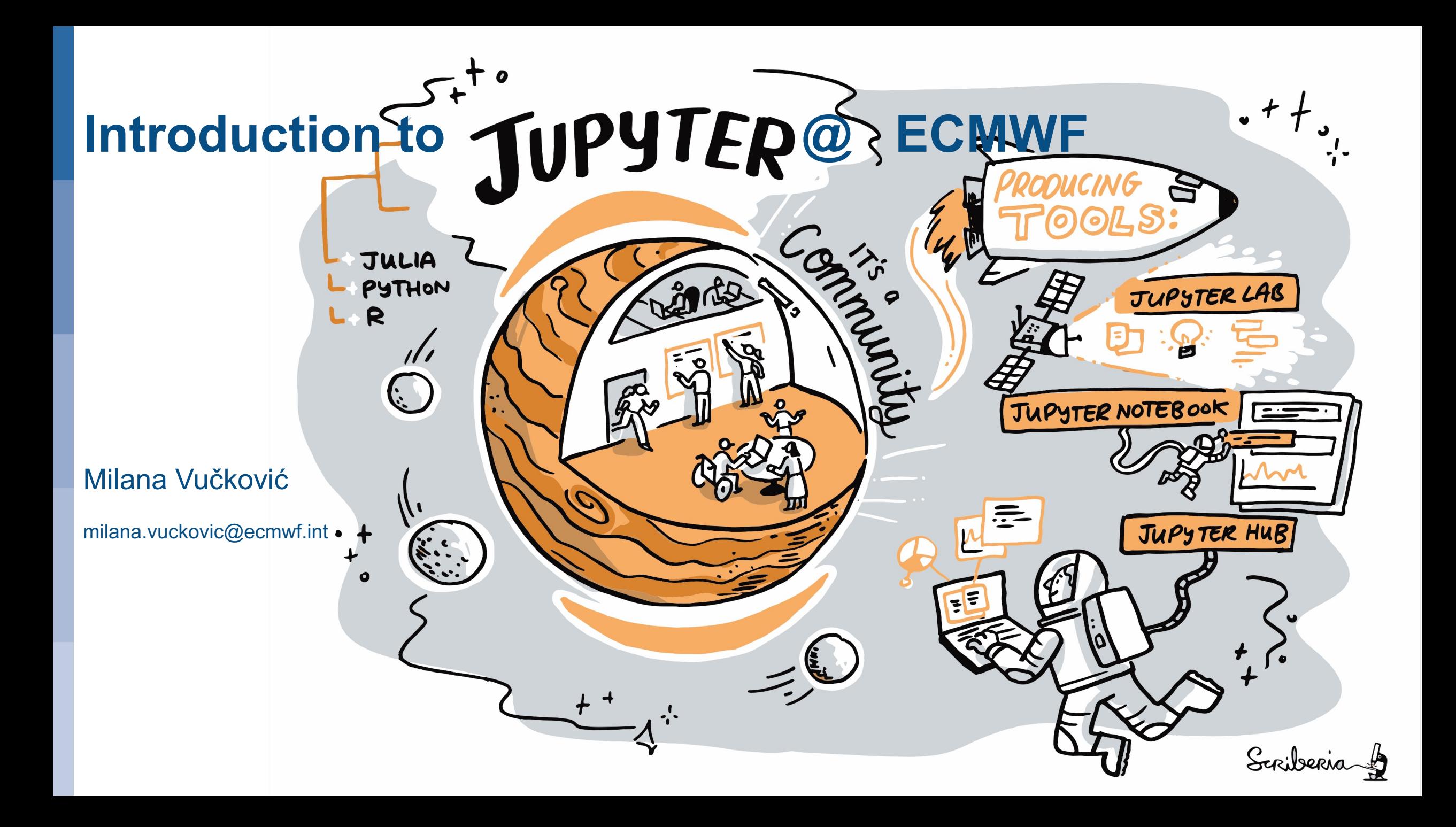

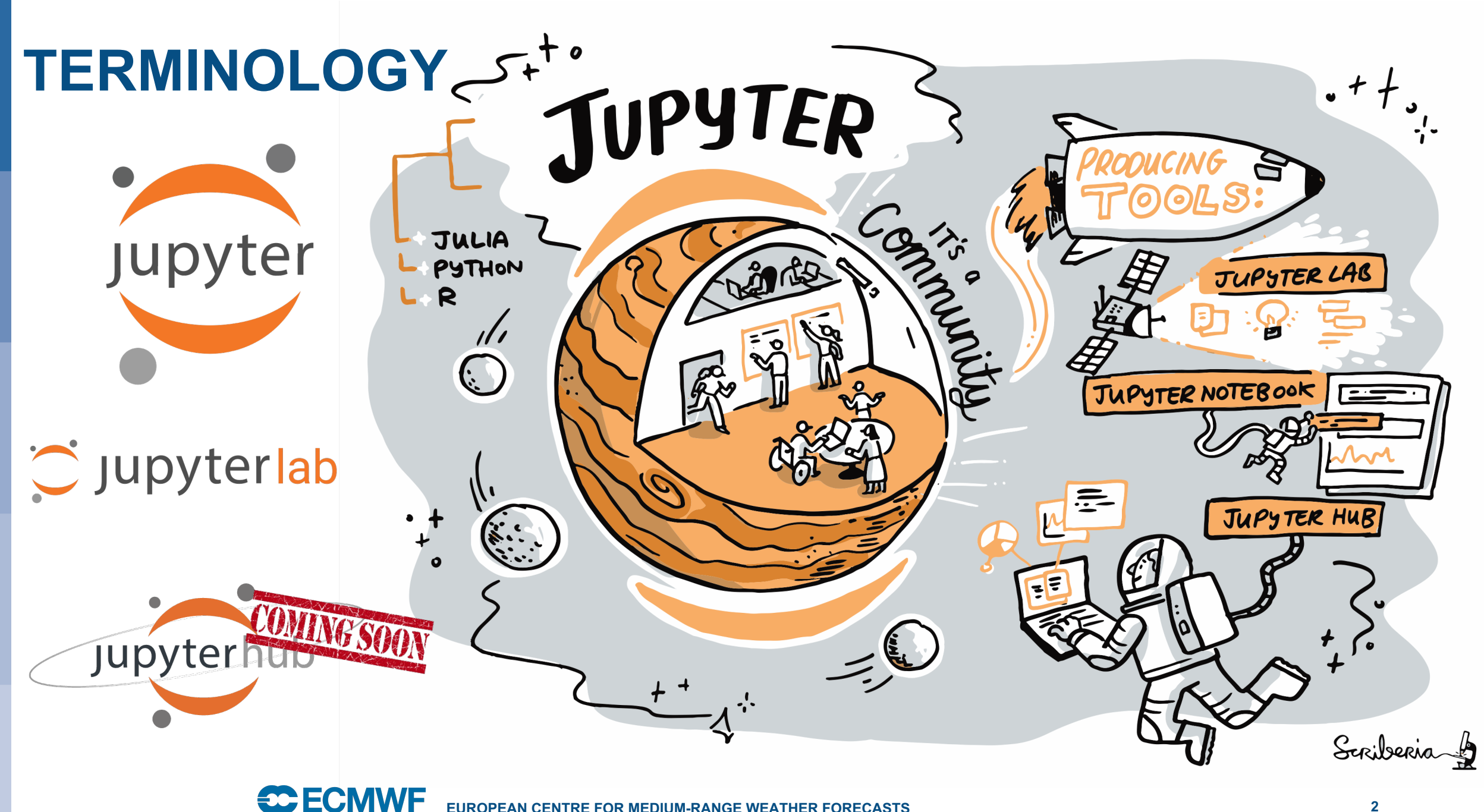

#### **Jupyter Notebook**

A notebook document (file extension **.ipynb**) is a document that can be rendered in a web browser

- It is a file, which stores your work in JSON format
- Based on a set of open standards for interactive computing
- Allows development of custom applications with embedded interactive computing.
- Can be extended by third parties

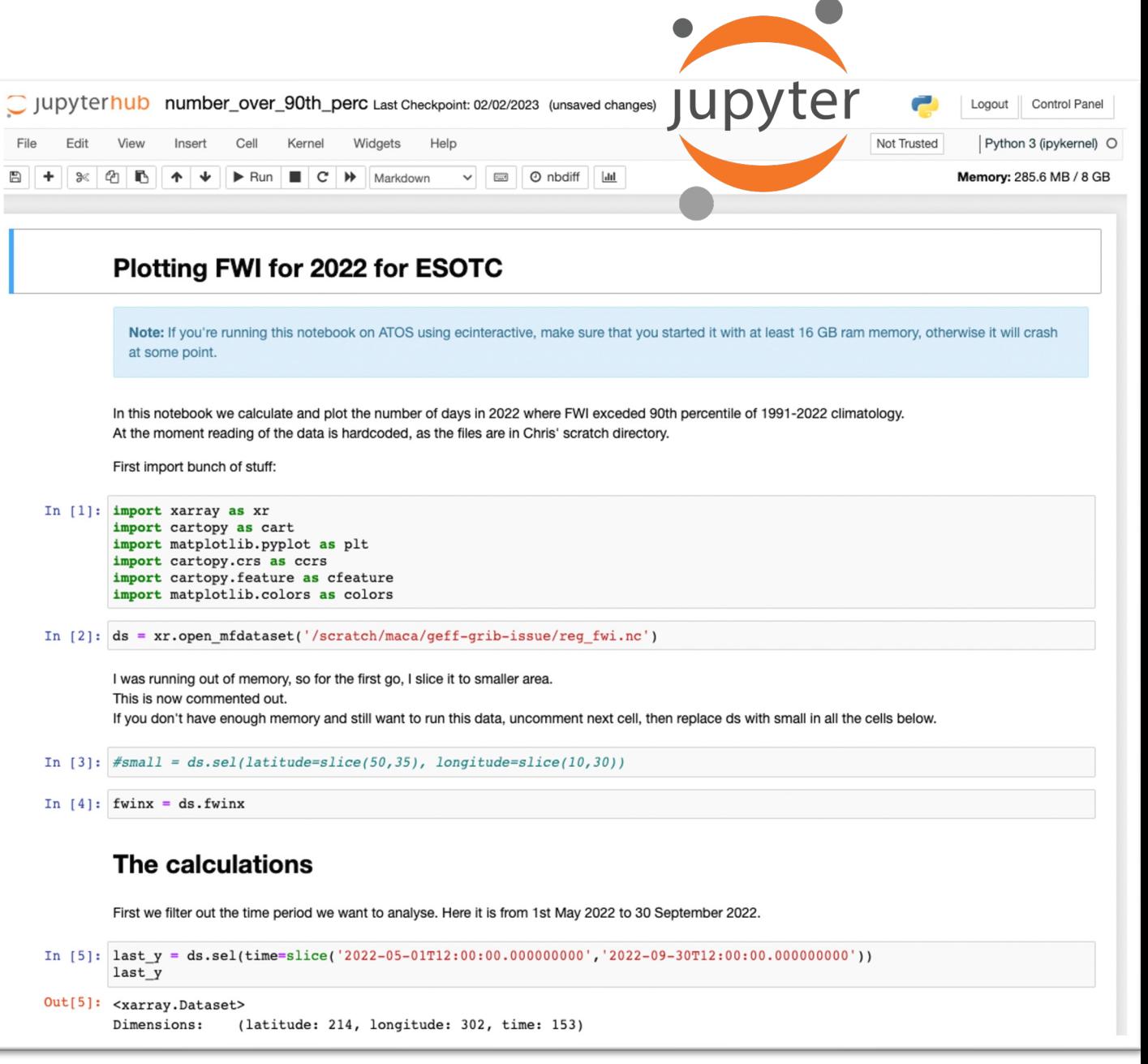

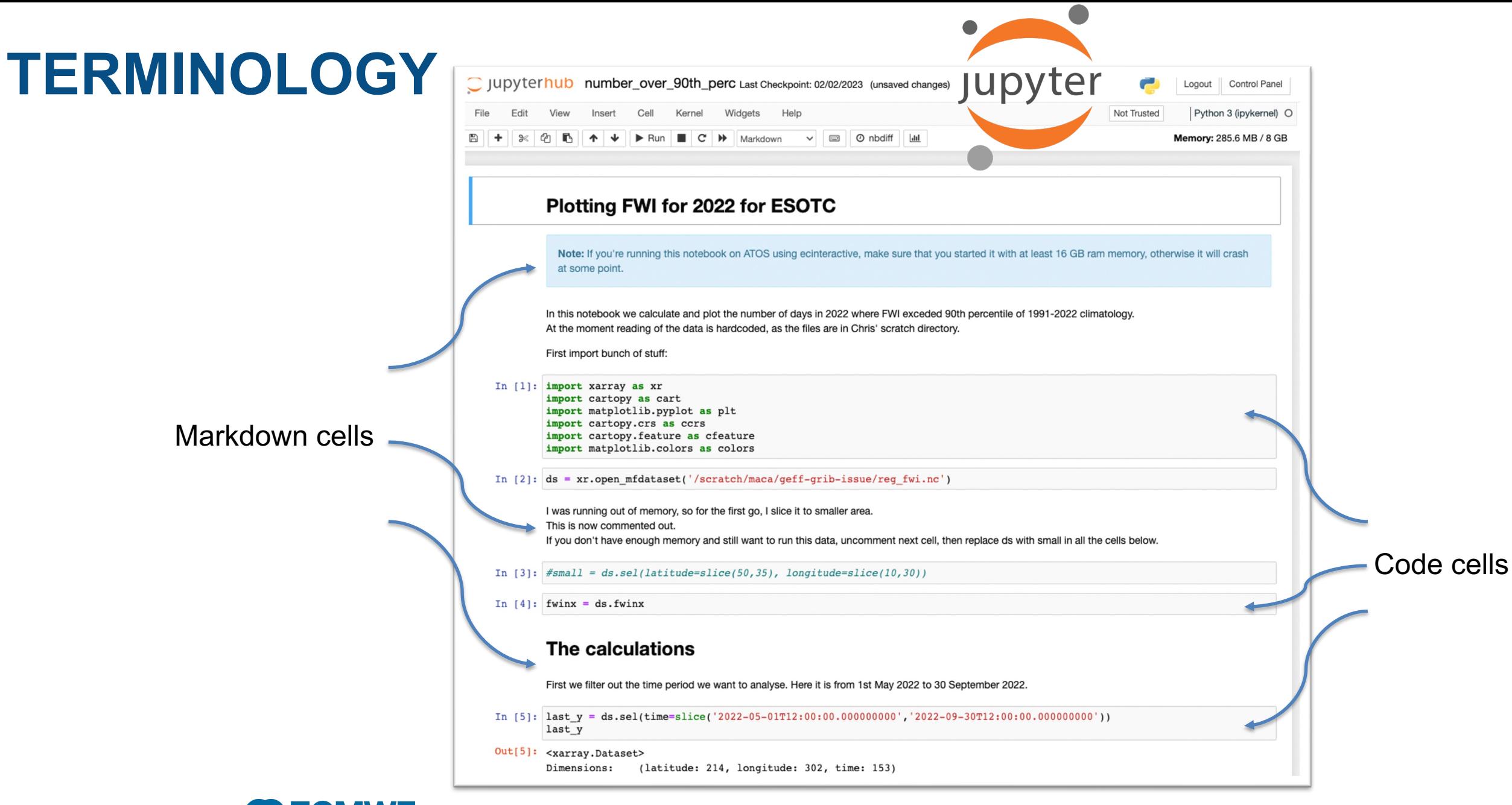

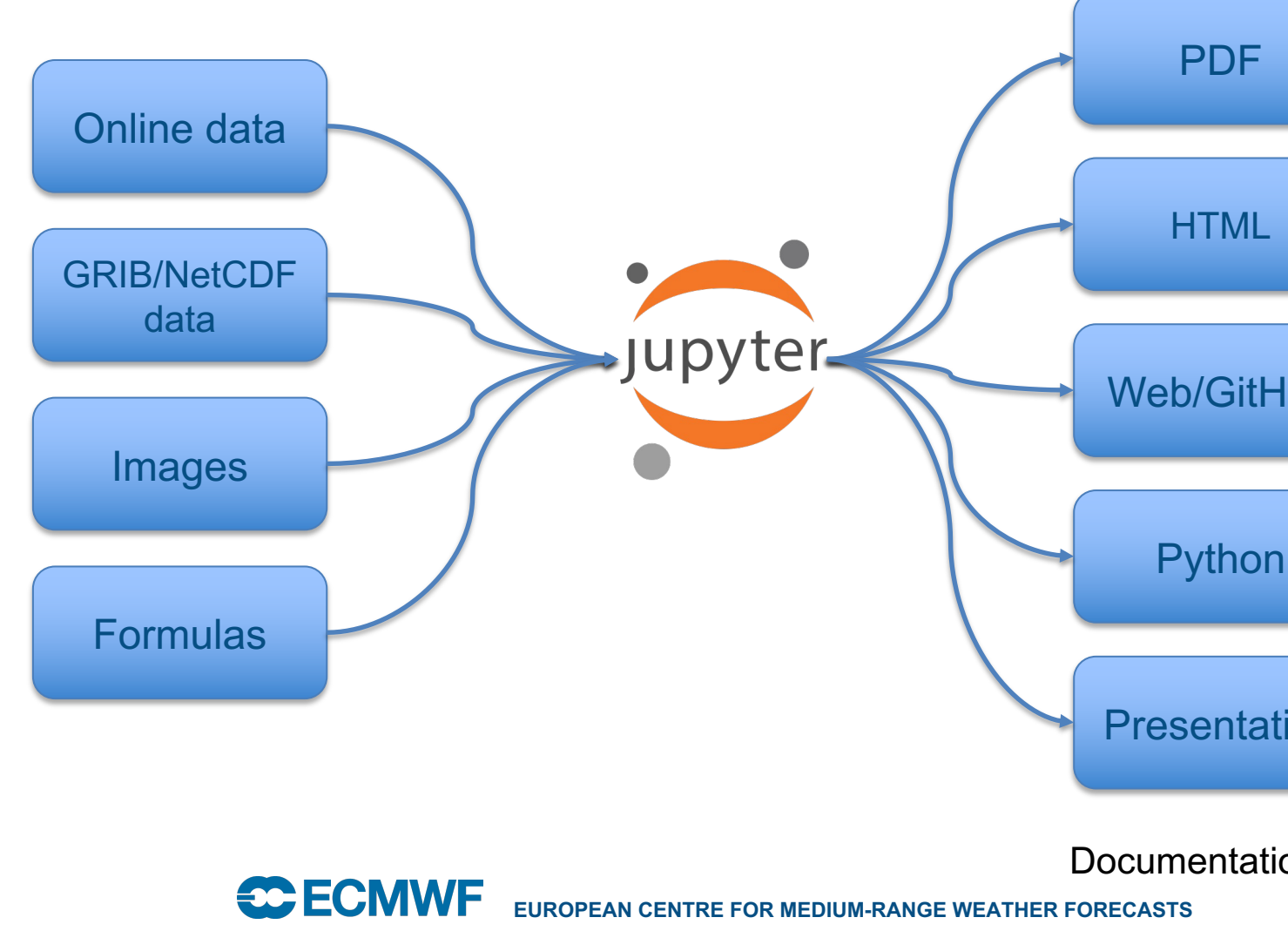

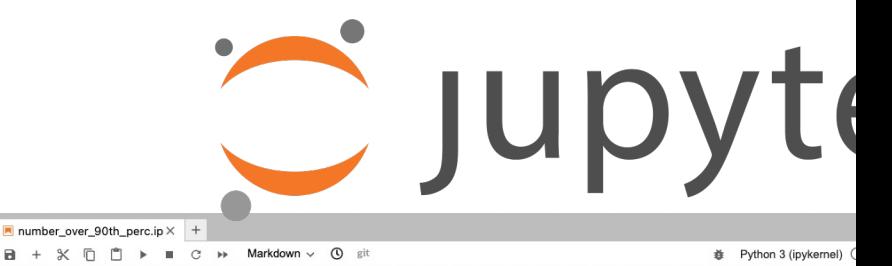

**图 个 ↓ 古 早 ■** 

File Edit View Run Kernel Git Tabs Settings Help  $\pm$  **b**  $\pm$  **c**  $\phi^*$ ÷ Filter files by name  $Q$ In / ... / mamv\_perm / FIRE / Name **Last Modified** n. filter data.pv 8 months ago fwi\_anom\_europe\_with\_white.png 8 months ago fwi\_anom\_europe.png 8 months ago 8 months ago • R FWI\_over\_50.ipynb  $\ddot{\bullet}$ 2 minutes ago number\_over\_90th\_perc.ipynb 8 months ago over\_90perc\_europe.png  $\Box$  reg\_fwi\_eu.grib 8 months ago  $\n *reg_fwi.nc*\n$ 8 months ago Ò storm\_data.sh 6 months ago test\_for\_alice.grib 6 months ago Untitled.invnh 8 months ago  $\blacksquare$  Untitled3.ipvnb 8 months ago

At the moment reading of the data is hardcoded, as the files are in Chris' scratch directory. First import bunch of stuff: [1]: import xarray as xr import xarray as xr<br>import cartopy as cart<br>import cartopy.crs as crs<br>import cartopy.crs as creature<br>import cartopy.feature as cfeature<br>import matplotlib.colors as colors

[2]: ds = xr.open\_mfdataset('/scratch/maca/geff-grib-issue/reg\_fwi.nc')

I was running out of memory, so for the first go, I slice it to smaller area.

This is now commented out.

Dividing FWI for 2022 for ESOTC

ry, otherwise it will crash at some point.

If you don't have enough memory and still want to run this data, uncomment next cell, then replace ds with small in all the cells below.

Note: If you're running this notebook on ATOS using ecinteractive, make sure that you started it with at least 16 GB ram

In this notebook we calculate and plot the number of days in 2022 where FWI exceded 90th percentile of 1991-2022 climatology.

- [3]:  $#small = ds.set(latitude=slice(50,35), longitude=slice(10,30))$
- $[4]$ : fwinx = ds.fwinx

#### The calculations

First we filter out the time period we want to analyse. Here it is from 1st May 2022 to 30 September 2022.

- [5]: last  $v = ds.\text{selftime=slice('2022-05-01T12:00:00.000000000''.'2022-09-30T12:00:00.000000000')})$  $last_y$
- (5): <a>c><><br>
Si: <aarray.Dataset><br>
Dimensions: (latitude: 214, longitude: 302, time: 153)<br>
Coordinates: Coordinates:

\* longitude (longitude) float32 -34.88 -34.59 -34.31 ... 49.22 49.5 49.78

 $\blacksquare$  mamv@ab6-206:/etc/ecmv $\times$  +

[mamv@ab6-206 metview]\$ ls [Banvabo-206 metvices]}is<br>
[Conting Started' manv\_perm 'README I' System US Wastebasket<br>
[manvabo-206 metvices]}cd manv\_perm/<br>
[manvabo-206 manv\_perm]} is<br>
conda TRE git HIGHLANDER public random\_stuff reading\_stuff web<br>
co

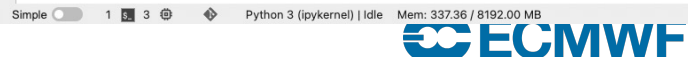

**EUROPEAN CENTRE FOR MEDIUM-RANGE WEATHER FORECASTS 6** Documentation: https://jupyterlab.readthedocs.io

**Interactive** working environment in the web browser

 $\pm$  0  $\phi$ 

**B** + **X D D F B**  $\circ$  **H Markdown** v **①** *B* 

First import bunch of stuff:

- Plotting FWI for 2022 for ESOT

array <mark>as</mark> xr<br>artopy as cart<br>atplotlib.pyplot as plt<br>artopy.crs as ccrs<br>artopy.feature as cfeatu

 $\alpha$ 

l months ago<br>l months ago

months ago

- For the creation of reproducible narratives
- Jupyter = Julia + Python +  $R$

Multi-purpose working environment

- Language agnostic
- Supports execution environments ("kernels")
	- o For dozens of languages: Python, R, Julia, C++, ...
- Extensible software design ("extensions")
	- o Many server/client plug-ins available
	- o Eg. in-browser-terminal, git, file-browsing, modules

### **CCECMWF**

**What is a Jupyter Kernel?** 

### **Jupyter Kernel**

A "kernel" refers to the separate process which executes code cell within a Jupyter notebook.

Jupyter Kernel

- **run code** in different programming languages [and environments](https://jupyterlab.readthedocs.io/en/stable/user/running.html)
- can **be connected** to a notebook (one at a time)
- communicates via ZeroMQ with the JupyterLab
- Multiple **preinstalled** Jupyter Kernels can be found on our clusters (Py R, Bash)
- You can **create your own kernel** which for example runs your speciali virtual Python environment.

Documentation: https://jupyterlab.readthedocs.io

**SC ECMWF EUROPEAN CENTRE FOR MEDIUM-RANGE WEATHER FORECASTS 8**

**What is a JupyterLab Extension?** 

### **JupyterLab Extension**

JupyterLab extensions can customize or enhance any part of JupyterLab.

#### **JupyterLab Extensions**

- provide new file viewers, editors, themes
- provide renderers for rich outputs in notebooks
- add items to the menu or command palette
- add keyboard shortcuts
- add settings in the settings system
- Extensions can even provide an API for other extensions to use and can depend on other extensions.

The whole JupyterLab itself is simply a collection of extensions that are no more powerful or privileged than any custom extension.

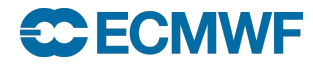

**EUROPEAN CENTRE FOR MEDIUM-RANGE WEATHER FORECASTS 9**

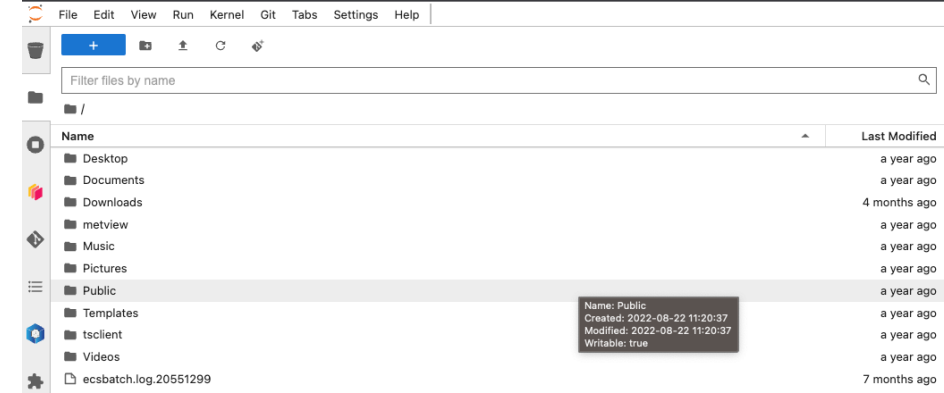

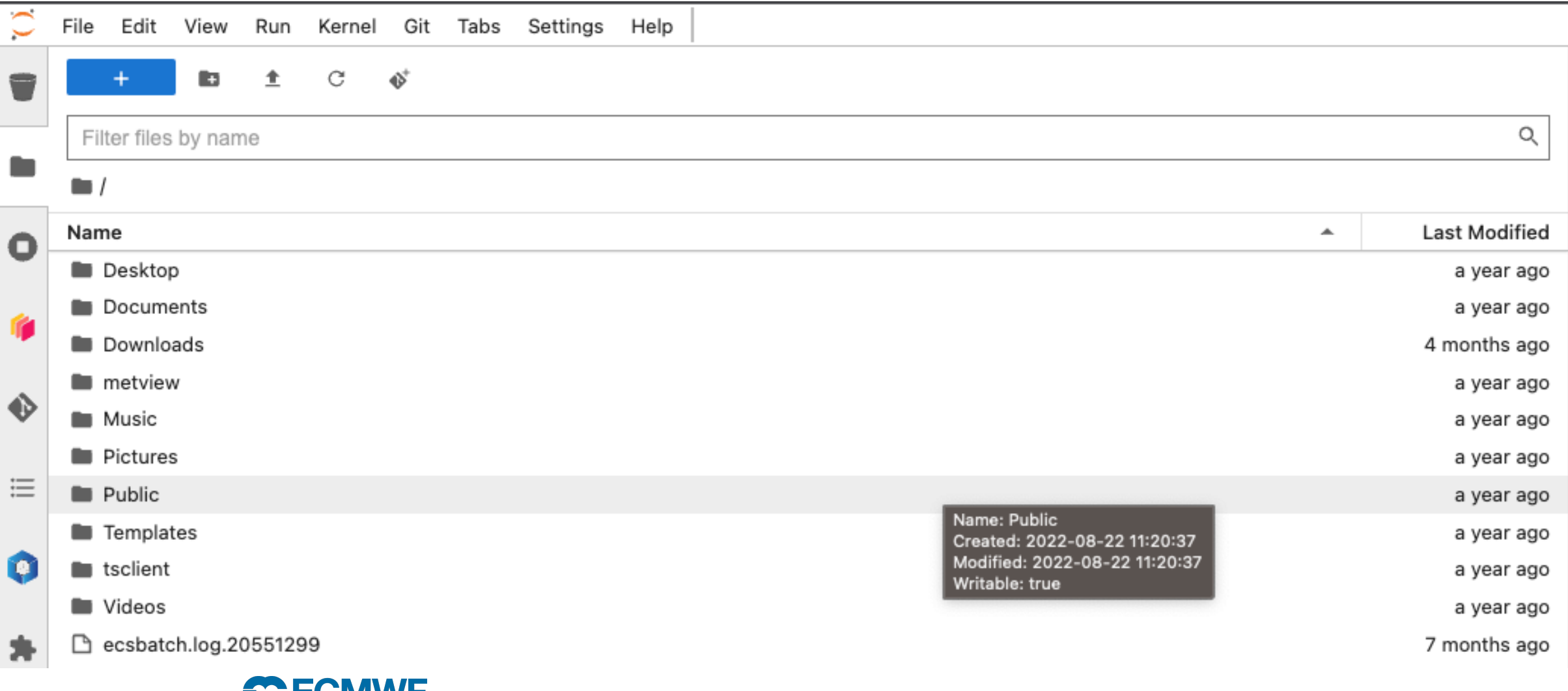

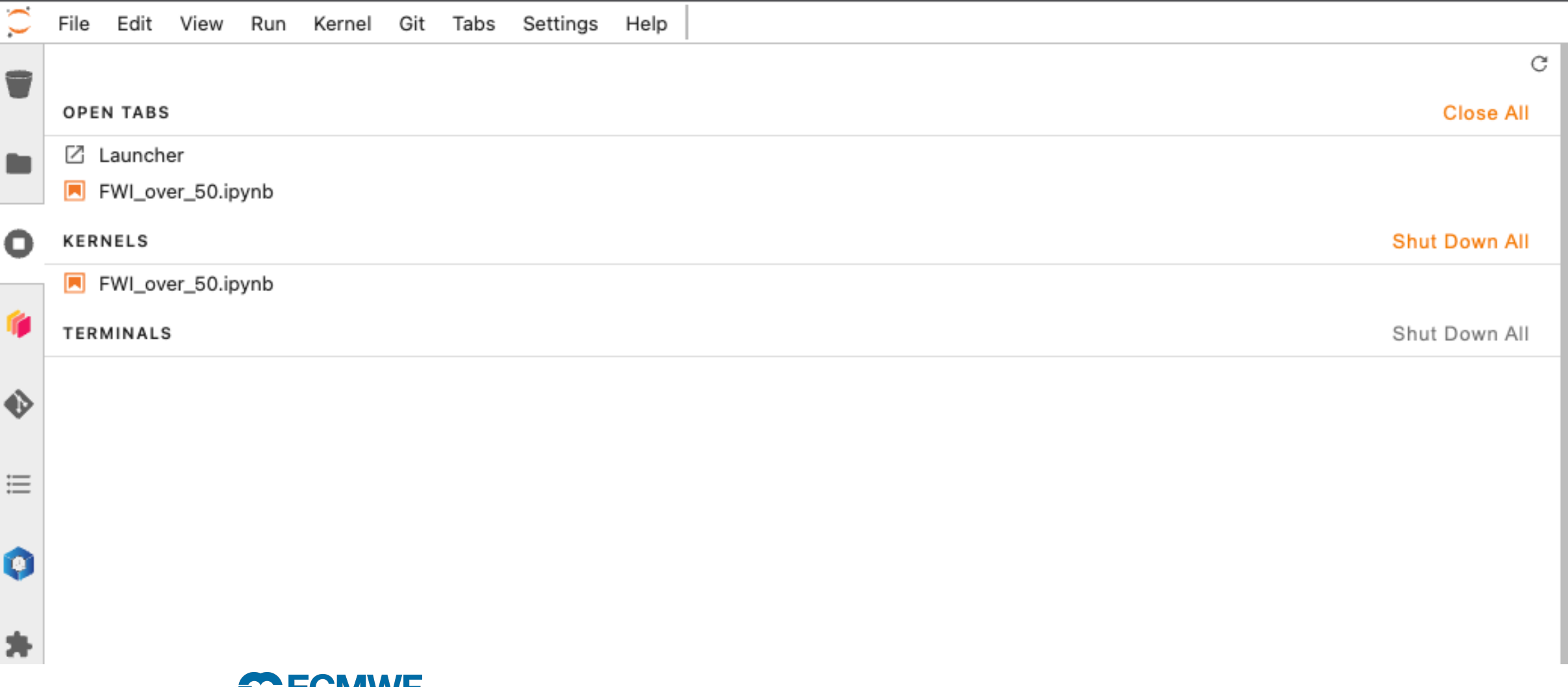

#### **JupyterLab Extensions at ECMWF**

**/ LUIVIVIT** 

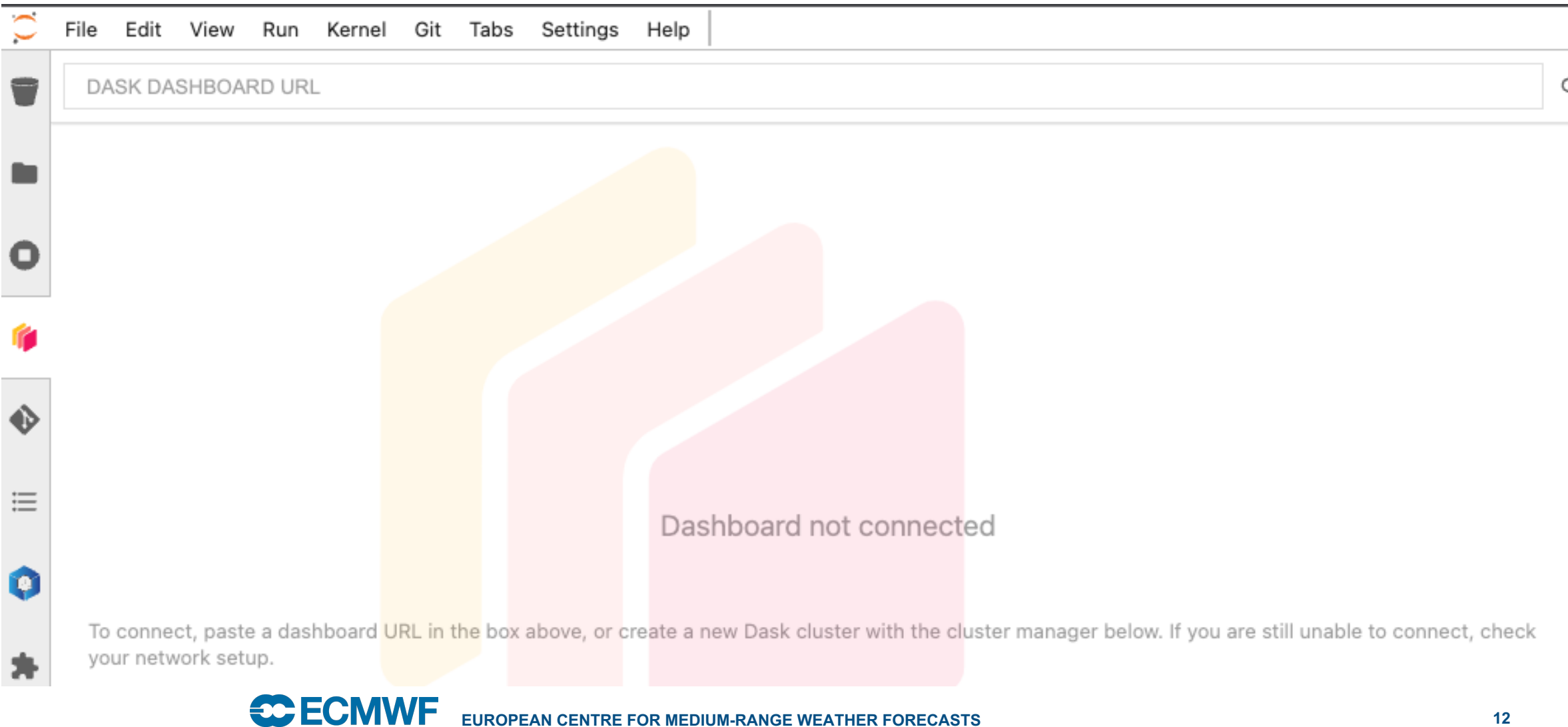

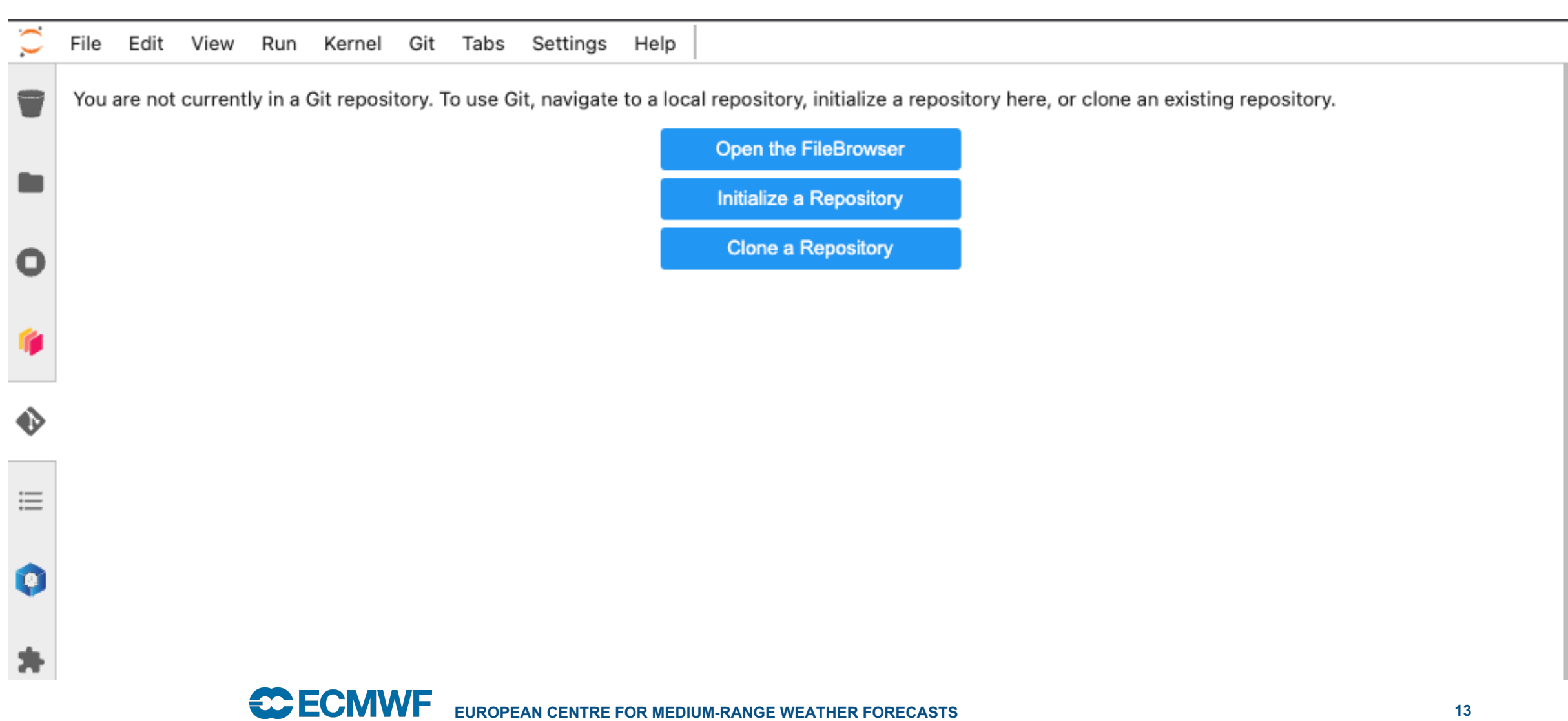

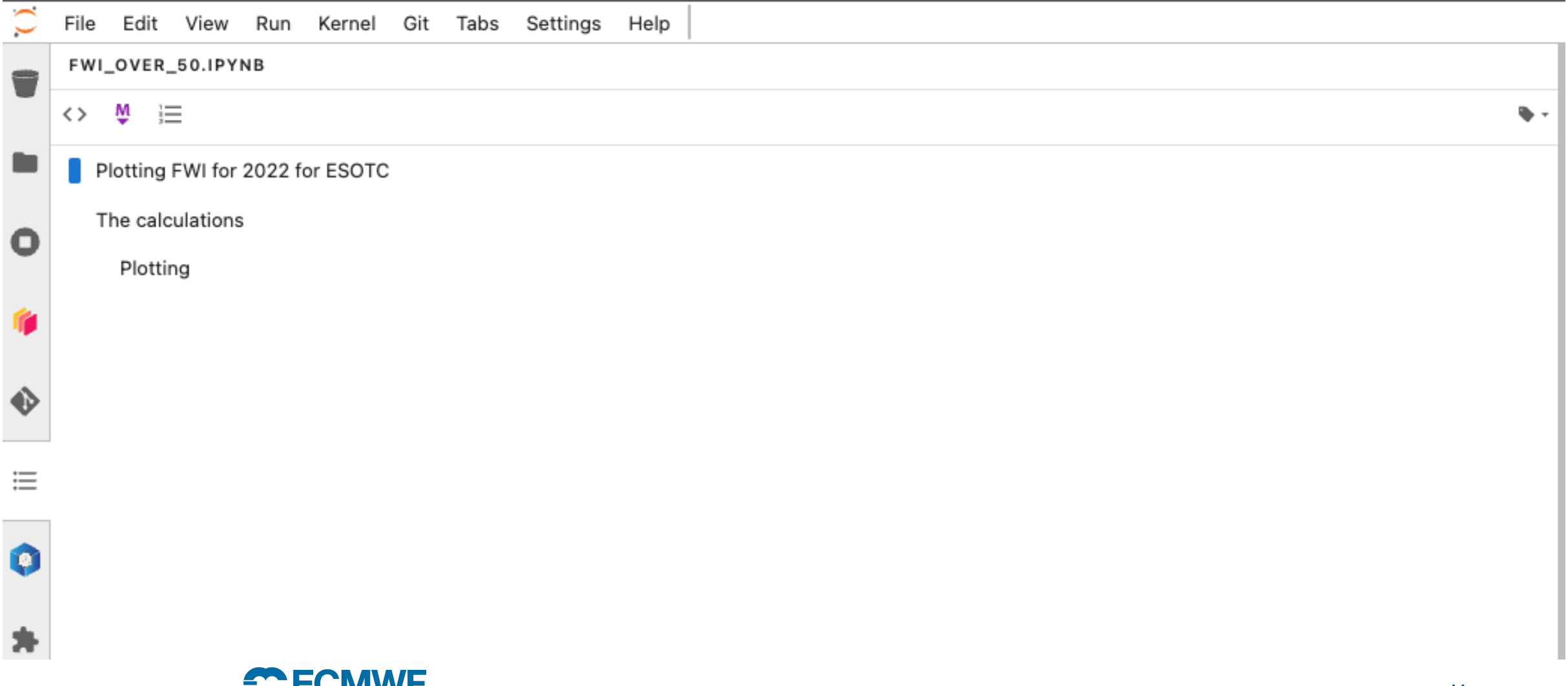

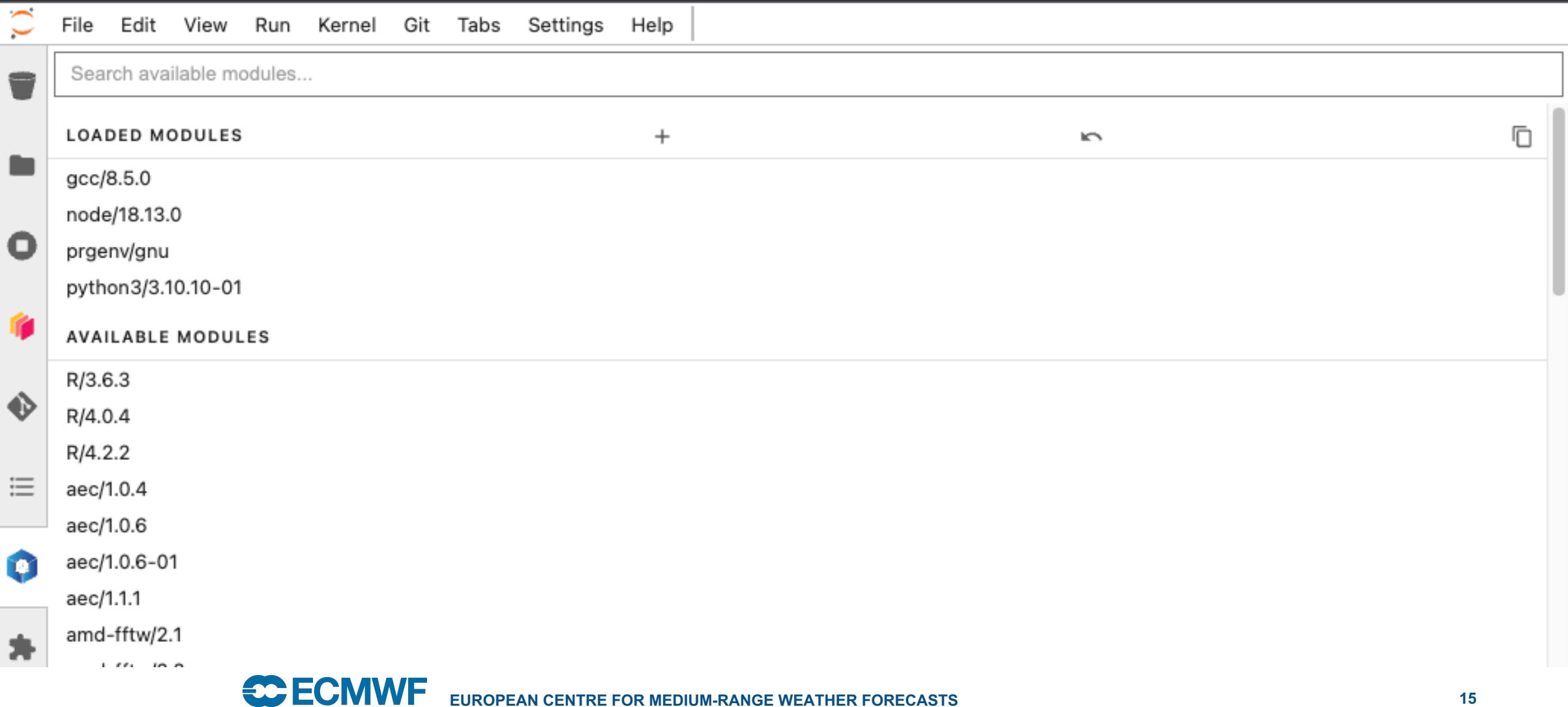

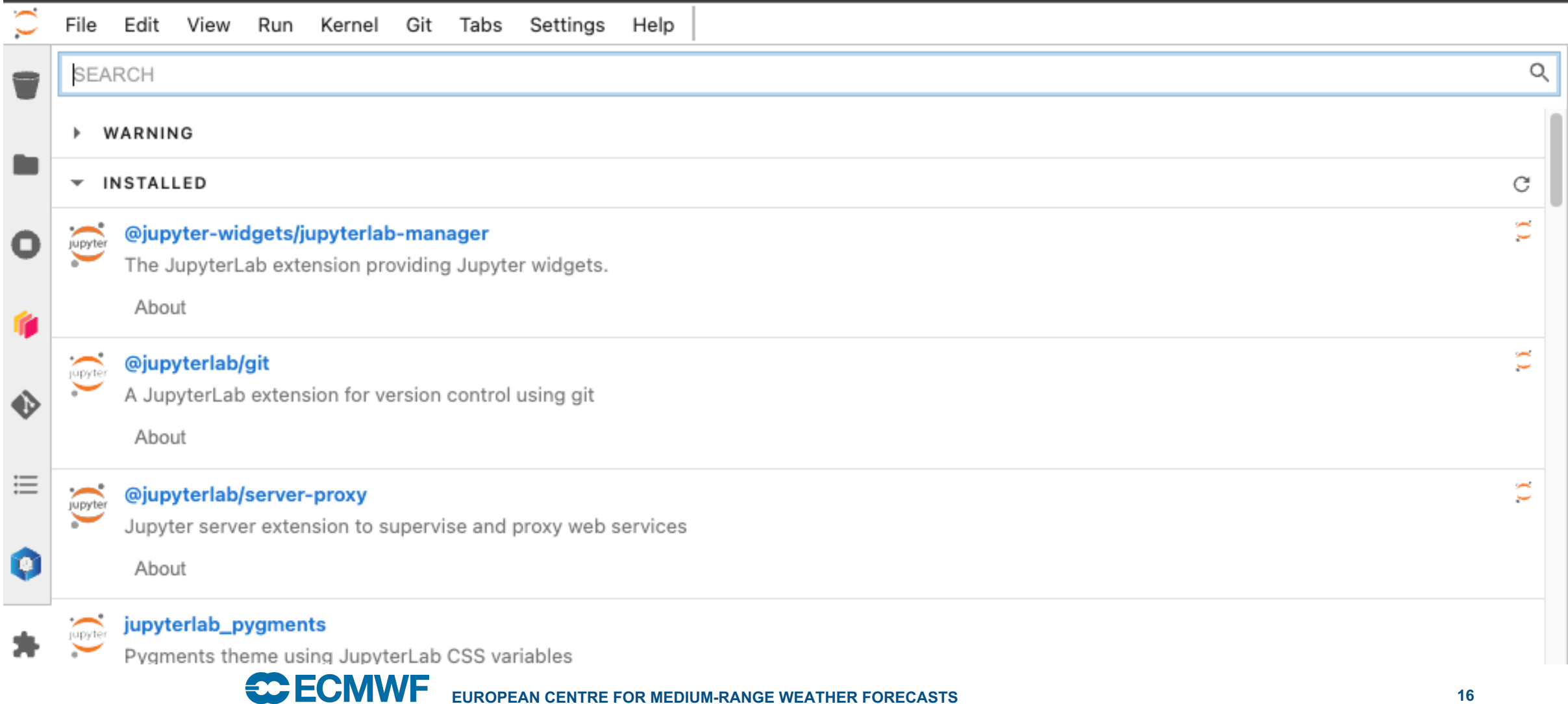

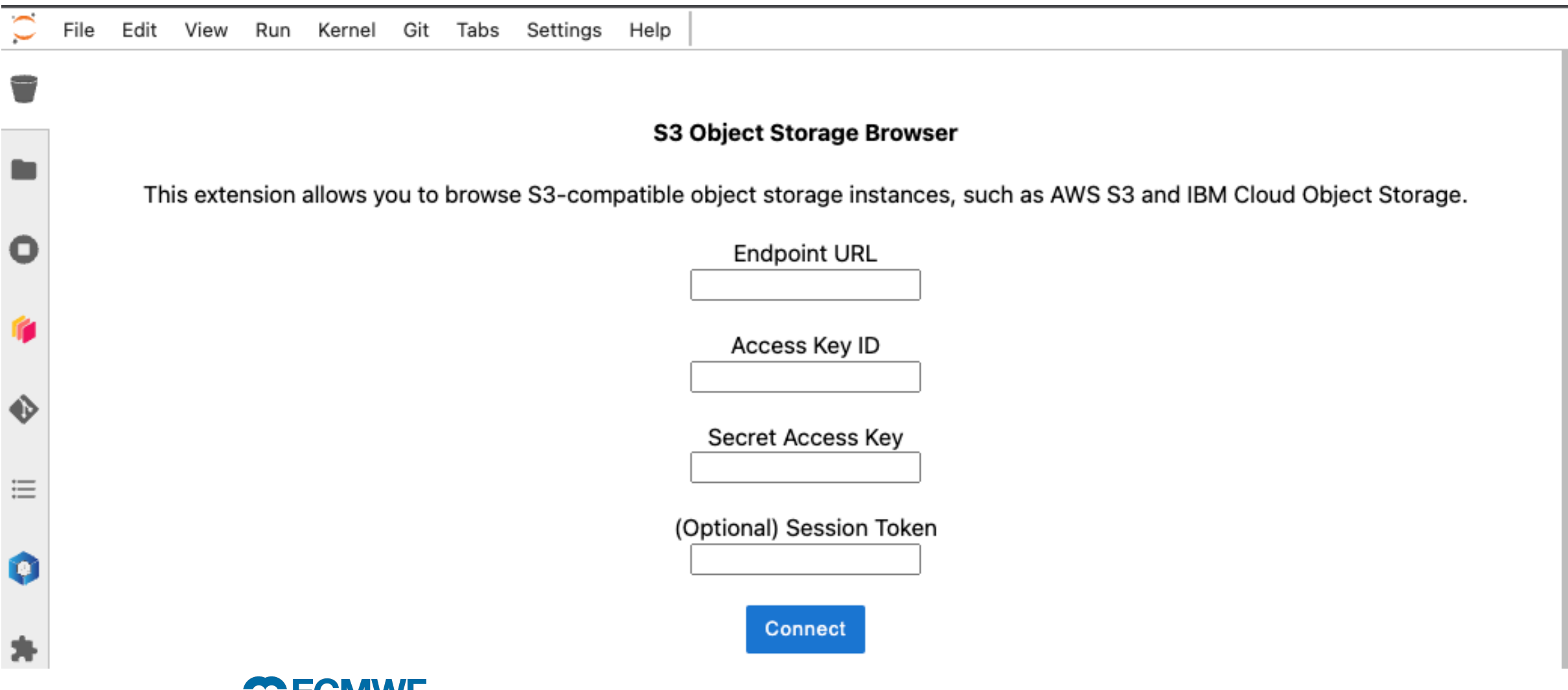

### **Useful li[nks](https://jupyterlab.readthedocs.io/en/stable/user/interface.html)**

- ECMWF ecinteractive documentation: https://confluence.ecmwf.int/display/UDOC/HPC2020%3A+Persiste
- eccodes grib notebooks: https://git.ecmwf.int/projects/USS/repos/eccodes\_notebooks/browse notebook to start: **eccodes\_api\_grib\_ex1.ipynb**

#### **Jupyter Documentation:**

- Jupyter notebook: https://jupyter-notebook.readthedocs.io/
- JupyterLab interface: https://jupyterlab.readthedocs.io/en/stable/u
- Files and outputs in JupyterLab: https://jupyterlab.readthedocs.io